Supplier
Invoice
Portal

# Registration and login

i

This Quick Reference Card shows:

- How to go to the Supplier Invoice Portal and register yourself as a new user
- How to log in, once registered
- How to **modify** your account details

| г |                                                                                                    | supplier Invoice Port                                | al and regist | eer yourself  You need to do this only                                             |
|---|----------------------------------------------------------------------------------------------------|------------------------------------------------------|---------------|------------------------------------------------------------------------------------|
|   | Go to : www.ap.jnj.com                                                                                                    |                                                      |               | once.                                                                              |
|   | Select the Region/Country of the Johnson & John Remember my selection  Region Country                                                                                                    |                                                      |               | Select the region                                                                  |
|   | NORTH AMERICA ALL CO<br>EUROPE, MIDDLE EAST &<br>AFRICA<br>ASIA PACIFIC                                                                                                    | DUNTRIES ENGLISH DEUTSCH STANÇAIS                    | •             | and the language.                                                                  |
|   | User Login  Email Address: *  Password: *  Choose Languages: English                                                                                                    |                                                      |               |                                                                                    |
|   | Login  New User? Register Here ( or end of the second of the second of t |                                                      |               | Click 'Register here' to display the registration form.                            |
|   |                                                                                                    | sociated with the supplier information I am register |               |                                                                                    |
|   | First Name: *<br>Last Name: *<br>Supplier Number: *                                                                                                    | First name Last name 4250022415                      | }             | Use your unique supplier number. This can be found on any PO (it starts with 425). |
|   | Register with: *                                                                                                    | select P25163630R                                    | · {           | You can either use a J&J PO-number of the invoice number in the format             |
|   | Default Language: *                                                                                                    | Invoice Number                                       | ₹             | mentioned on the remittance advice.                                                |
|   | E-Mail Address: *  Confirm E-Mail Address: *                                                                                                    | name@company.com                                     | }             | Create a password. You will need the                                               |
|   | Password:                                                                                                    | name@company.com                                     | 3             | email/password combination every tim<br>you want to log in.                        |
|   | Confirm Password: *                                                                                                    | ••••••                                               | >             | The password has minimum 8 characters and is a combination of 3                    |
|   | Security Question 1: *                                                                                                    | select                                               | - ≥           | elements: a-z, A-Z, 0-9 and Special<br>Characters. (e.g. View1234)                 |
|   | Security Answer 1: *                                                                                                    |                                                      | <             | Characters. (e.g. view1231)                                                        |
|   | Security Question 2: *                                                                                                    | select                                               | - (           | Select a question and give an answer.<br>When you forgot your password, the        |
|   | Security Answer 2: *                                                                                                    |                                                      |               | system will ask you these 3 questions.                                             |
|   | Security Question 3: *                                                                                                    | select                                               | <u> </u>      |                                                                                    |
|   | Security Answer 3: *                                                                                                    |                                                      | <b>(</b>      | Read and agree to our Terms and                                                    |

I have read and accept the Terms and Conditions.

I have read and accept the Privacy Policy.

I have read and accept the Legal Notice.

Cancel

Submit

Conditions, to our Privacy Policy and to

Then Submit your registration.

our Legal Notice.

## Registration and login

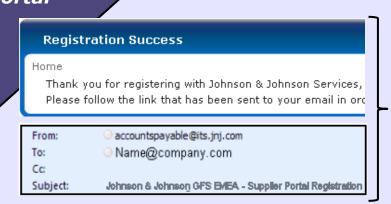

You receive a confirmation message and an email that provides a link to activate your account.

Click on the link provided in the email: this is the last step in the registration process.

### How to go log in, once registered

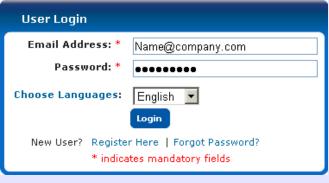

#### Go to www.jnjgbs.com

Enter the email address and the password that you used during registration.

## **How to modify your login details**

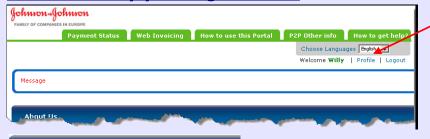

Supplier Number Operations

4250022415

When logged in, click on 'Profile' to change the details that you used during registration.

or an invoice number.

· A confirmation will be displayed.

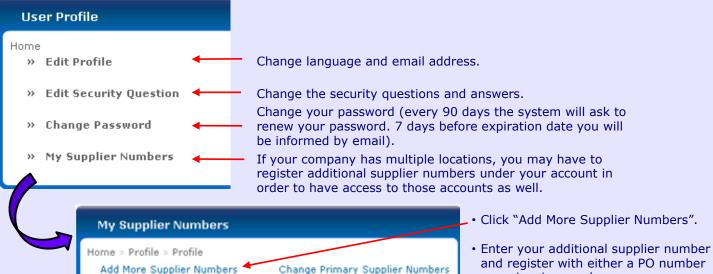

Change Primary Supplier Numbers